ふくろう食品版では、商品を「ロット商品」に設定しておくことで、商品のロットNoごとに在庫を管理できるようになります。 商品マスタの「ロット区分」の項目で、通常商品として管理するのか、ロット商品として管理するのかを選択します。 (ロットNoにつきましては、業務マニュアル「2.3ロットNo管理と賞味期限」を、 設定の方法につきましては、操作マニュアル「4.8 商品登録」を参照してください。)

#### ■ 在庫の種類

ふくろう食品版では、以下の在庫管理を実装しています。

### 帳簿在庫(実在庫)

会社が保有している商品の在庫数です在庫管理対象の商品のみ出力できます。

管理帳票・画面: 商品在庫一覧表 ・・・・ 「在庫管理」タブの「商品在庫一覧表」ボタン

#### 営業在庫(有効在庫)

受注、売上、発注、仕入れが現在登録済みの伝票通り処理されるという想定で算出する未来の営業在庫数です。 営業在庫は年月日ごとに算出、出力しますので、各日付ごとの「使える在庫」とも言えます。

受注、売上、仕入、入出庫、生産入力の各入力画面の、明細情報の「倉庫コード」欄を選択して F4キー(もしくはスペースキー)を押すと、通常商品なら「倉庫別在庫一覧」が、LOT管理している商品なら「倉庫参照」が表示されます。

また、受注、売上、仕入、入出庫、生産入力の各入力画面の、明細情報の「LOTNo」欄を選択して F4キー(もしくはスペースキー)を押すと、LOT管理している商品ならロット別在庫一覧が表示されます。

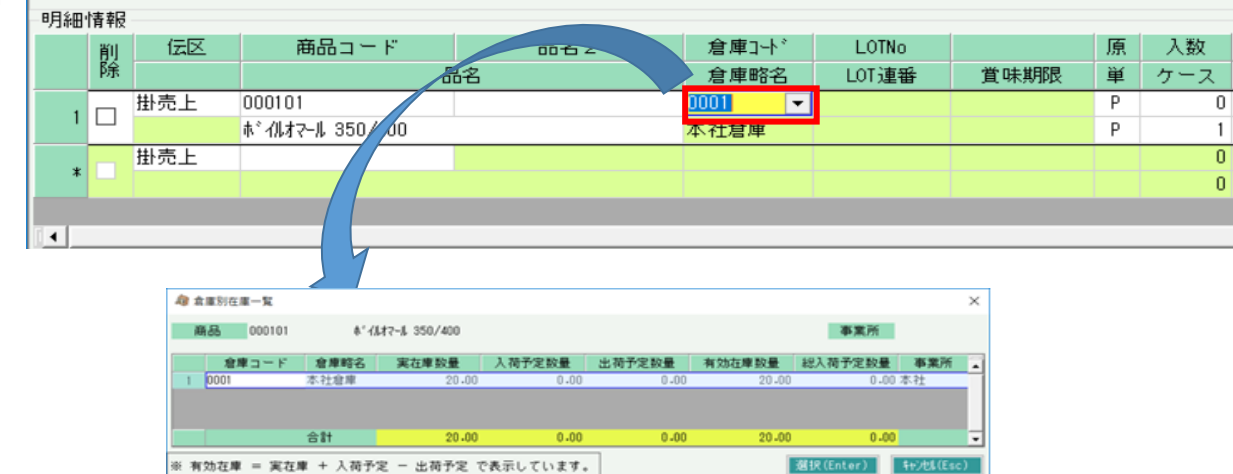

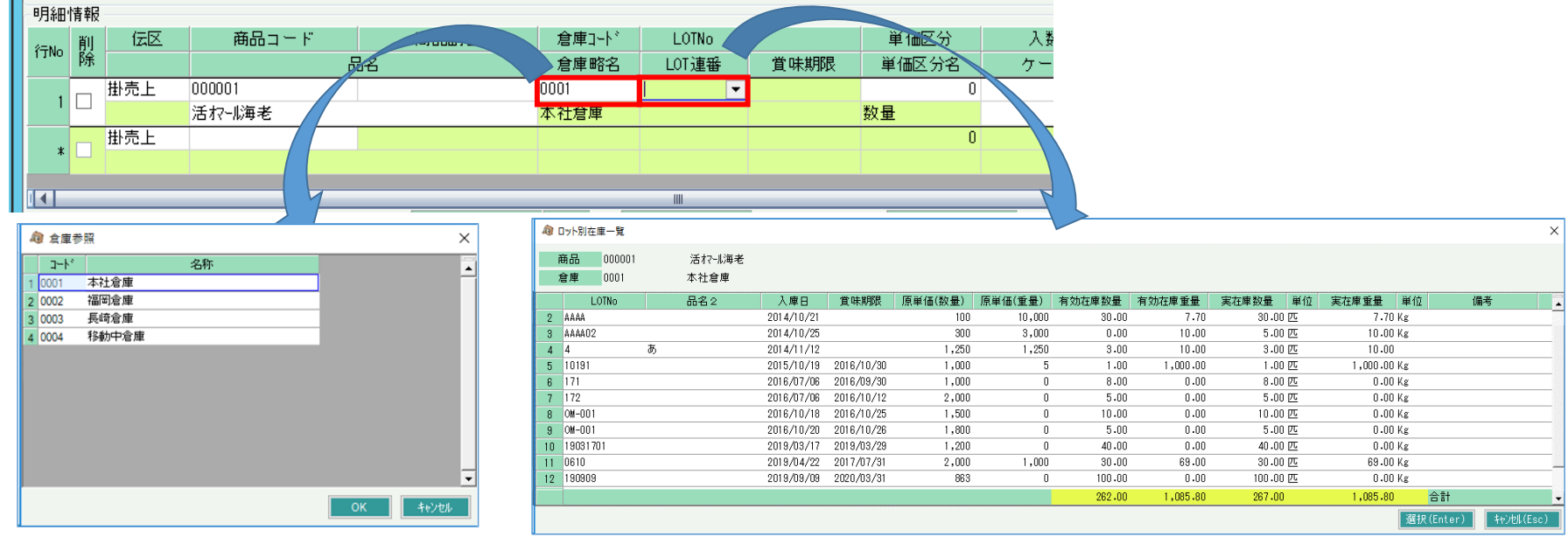

## ・LOT管理している商品

# ■ 在庫計算とデータ・日付との関係

在庫計算は、各伝票入力データの以下の日付を元に計算されます。

## 帳簿在庫数

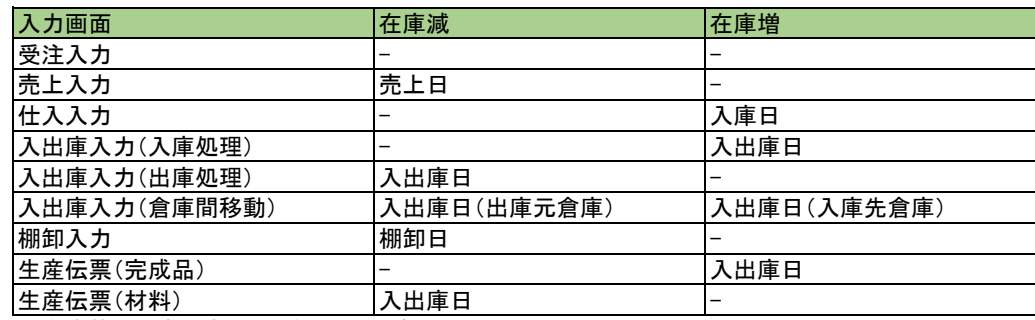

※在庫管理対象の商品のみ集計できます。

※棚卸は出庫データが作成されるため、在庫減で記載しています。

◇ 帳簿在庫数 = 開始在庫数 + 開始残高日以降の上記データ増減数合計

## 営業在庫数

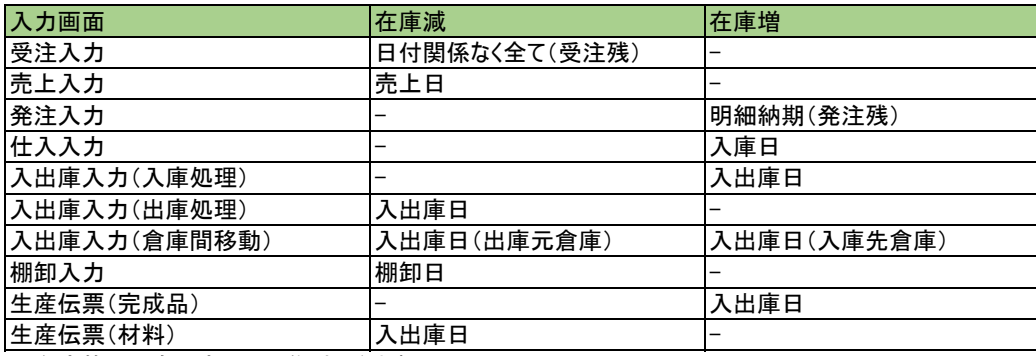

※在庫管理対象の商品のみ集計できます。

※棚卸は出庫データが作成されるため、在庫減で記載しています。

### ◇ 帳簿在庫数の算出方法

営業在庫は出力開始日~終了日を指定し、各日付ごとに在庫数を確認する仕様となります。 各日の営業在庫は、在庫計算の起算となる「本日営業在庫数」を求め、その数から各日までの在庫増減数を加算して計算します。

- 営業在庫数 = 開始在庫数 + 開始残高日以降の上記データ増減数合計
	- ( = 当日の帳簿在庫数 + 当日までの発注残数 受注残数)

### ■ 倉庫別商品登録

システム導入時、各商品の開始在庫が設定できます。

例) ある商品が9月末時点で、倉庫には15個存在した場合を例に以下説明します。

#### ①倉庫別商品登録

「システム管理」タブ⇒ 倉庫別商品登録で開始残高日や開始残高数量を登録します。 通常は開始残高日=運用開始日を設定します。

### 数量は開始残高日時点での帳簿在庫数を登録します。 例では15個

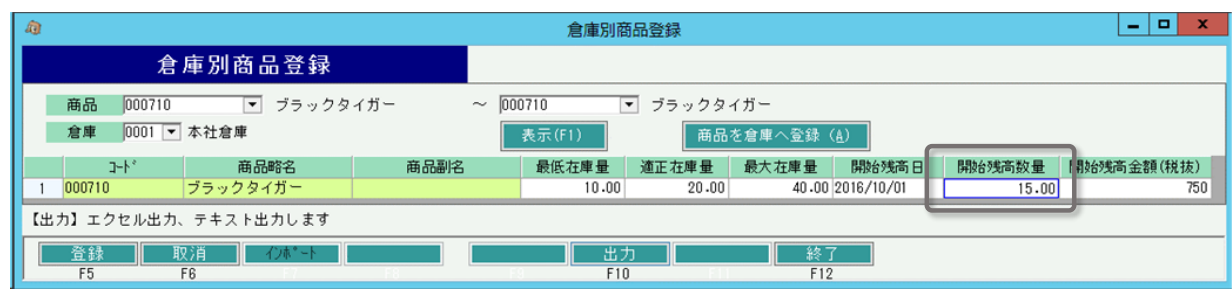

# インポートするファイルはあらかじめ用意してください。

ファイルには、倉庫コード/商品コード/最低在庫数/適正在庫数/最大在庫数/開始残高数量/開始残高金額(税抜)をタブ区切りで指定します。 (開始残高日は必須ではありません)

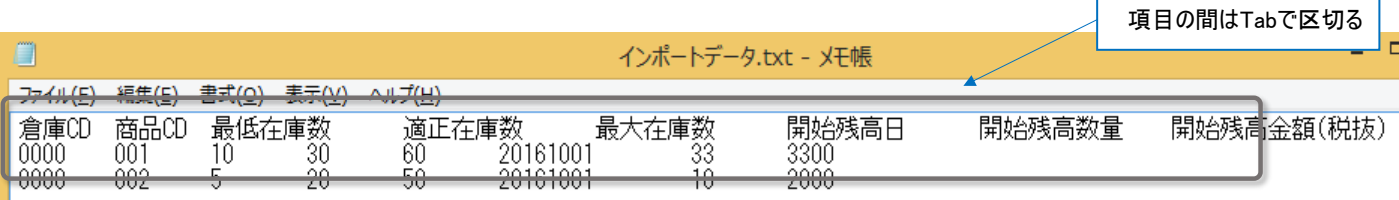

画面下部の「インポート」ボタンをクリックします。

インポート画面で、インポートするファイルを選択します(参照ボタンから選択できます)。 1行目にタイトル行があり、実際のデータは2行目からの場合は「2行目から取得する」チェックをONにします。 「実行」ボタンをクリックすると、インポートが始まります。 「XX行インポートしました」メッセージが表示されたら終了です。

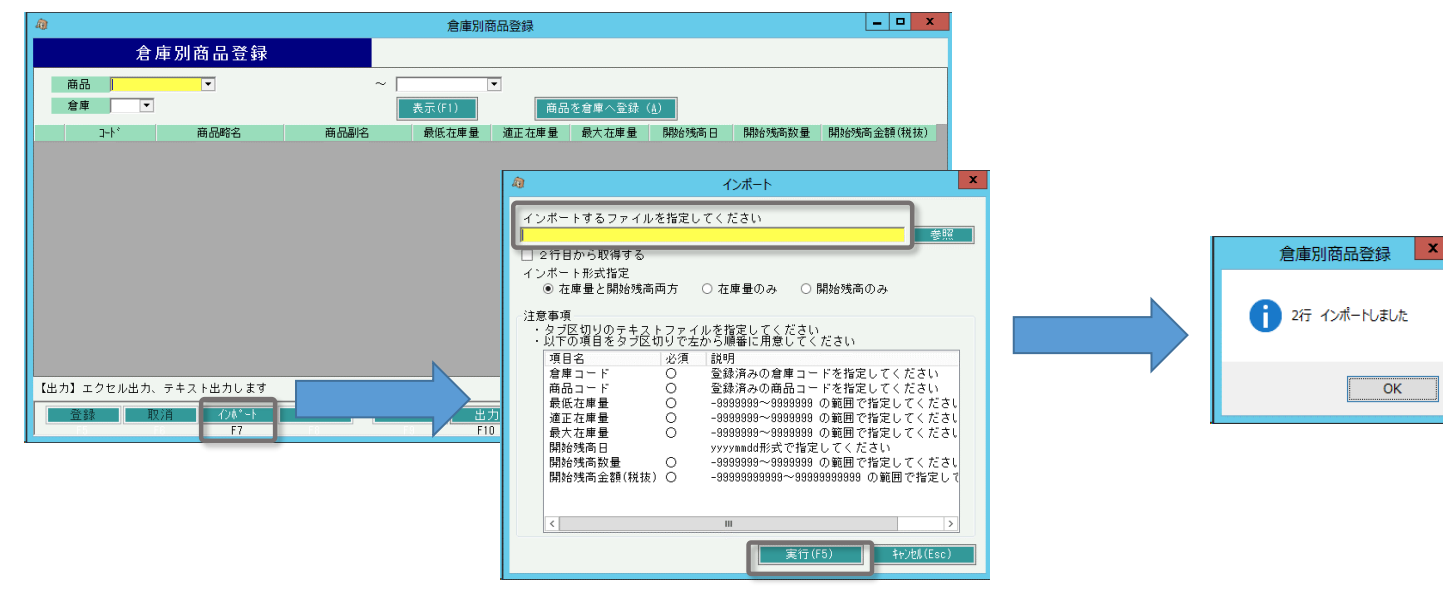

### ②入出庫入力で入庫登録

「在庫管理」タブ⇒ 入出庫入力より、入庫伝票を登録します。 処理区分で「入庫処理」を選択し、入庫先倉庫を選択します。明細で商品と開始在庫数量を入力後、伝票を登録します。

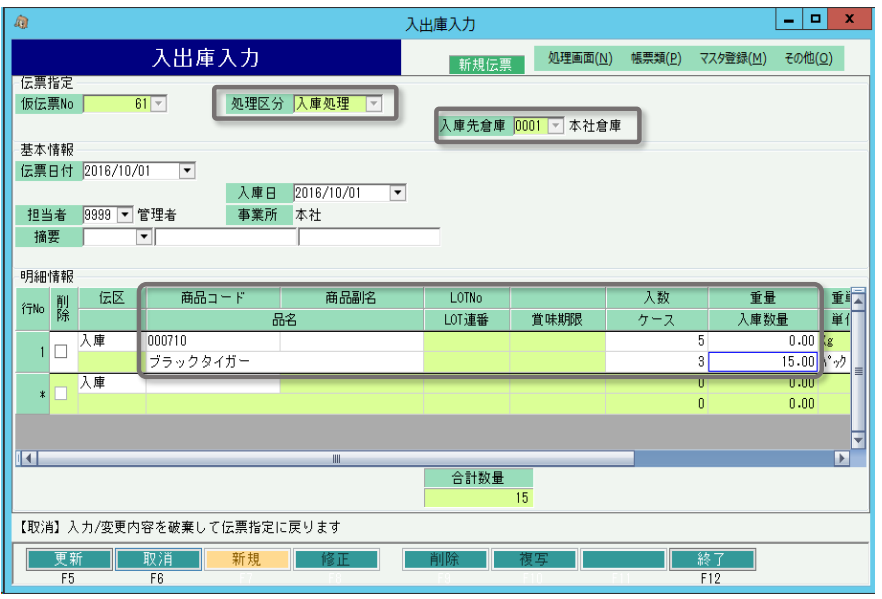

## ◇ 在庫チェック設定について

・ システム管理にある「運用設定」にて、「在庫チェックをする」の設定が 「警告」「エラー」の場合、 各伝票の更新時に在庫チェックが行われます。「しない」の場合、在庫チェックは行われません。

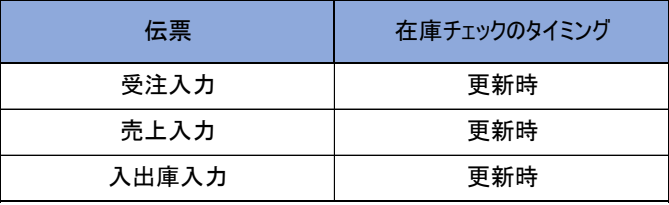

・ 在庫チェックは「帳簿在庫数」に対して行います。

- ※運用設定において「受注入力で有効在庫を優先する」「売上入力で有効在庫を優先する」に チェックを入れている場合は、各入力画面での在庫チェックは「有効在庫数」に対して行います。
- ・ 以下の条件に当てはまる場合、在庫チェックが行われます。
	- 1. 運用設定の「在庫チェックをする」の設定が「警告」または「エラー」
	- 2. 商品登録の在庫管理要否が「必要」の商品